Product Name: MILLIOHM METER

Model Number(s): 4338B

# 4338B Security Features Rev. 3.0

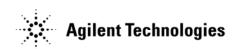

04338-90802 May 2008 Copyright 2008 Agilent Technologies

Product Name: MILLIOHM METER
Model Number(s): 4338B

# **Contacting Agilent Sales and Service Offices**

Assistance with test and measurements needs and information on finding a local Agilent office is available on the internet at, <a href="http://www.agilent.com/find/assist">http://www.agilent.com/find/assist</a>. If you do not have access to the internet, please contact your field engineer.

Note: In any correspondence or telephone conversation, refer to the signal generator by its model number and full serial number. With this information, the Agilent representative can determine whether your unit is still within its warranty period.

# **Product Declassification and Security**

Model Number(s): 4338B

Product Name: MILLIOHM METER Product Family Name: LCR Meter

This document describes instrument security features and the steps to declassify an instrument through memory sanitization or removal. For additional information please go to <a href="https://www.agilent.com/find/ad">www.agilent.com/find/ad</a> and click on the security instrument tab.

Product Name: MILLIOHM METER
Model Number(s): 4338B

# **Memory Implementation**

This section contains information on the types of memory available in your instrument. It explains the size of memory, how it is used, its location, volatility, and the sanitization procedure.

## User Accessible

### 1) RAM (volatile) Size 1 Mbit

Used to save instrument setting<sup>1</sup>.

The instrument settings saved in RAM are cleared (overwritten with default state) by pressing Reset Key. The data is cleared also when approximately 72 hours have passed after turning off the power of the instrument.

#### 2) EEPROM (non-volatile) 64 Kbit

Used to store the system calibration data, instrument settings, and SHORT correction data. Other than those saved by using Save Key are cleared by pressing Rest Key<sup>2</sup>. The settings saved by using Save Key are not cleared by pressing Reset Key. In order to get rid of them, overwrite the existing settings by saving dummy settings using Save Key.

## System Use Only - Not User Accessible

#### 3) UVEPROM (non-volatile) 2 Mbit

Used to store firmware.

#### Other issues

There are no BIOS in the meter.

The meter has GPIB connection ports. Users can communicate and transfer data via the ports.

Please refer to chapter 5 "GPIB reference" in the operation manual for more detail.

<sup>&</sup>lt;sup>1</sup>Following settings are stored in RAM;

Auto Level mode, Test signal level, Source delay, Measurement parameter, Deviation mode, Deviation reference value, Auto/Hold range mode, Measurement range setting, Measurement time, Averaging, Trigger mode, Trigger delay, Comparator ON/OFF state, High and low limit value, Display mode

<sup>&</sup>lt;sup>2</sup>The same settings as those shown in footnote 1 and following data are cleared (overwritten with default state) by pressing Rest Key;

Display digits, Beep, SHORT correction data, Contact Check